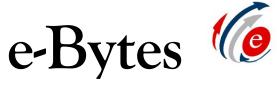

A Newsletter from e-Learning Services

## **November 2019**

## Snagit 2020: New Features, Many Uses!

The latest version of Snagit screen capture software is now available! You can use Snagit to record video lectures and publish them straight to your YouTube channel. Capture the full screen, or select a desired area to record. You can also record a webcam or built-in camera feed if you want to make an appearance in your video or capture something happening in your classroom!

Snagit can also be used to create screenshots with numbers, lines, arrows, and text to add a little extra to your instructional content. Enable "scrolling capture" to create a single image of a webpage that requires scrolling to see all the content.

Snagit is available for iOS and Windows computers, and can be installed on one (1) work computer. Please <u>create a ticket with IT</u> to have the software installed.

#### Lecture Capture is as easy as pushing the big red button!

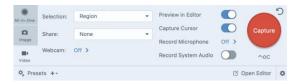

#### **NEW!** Create a video using still images!

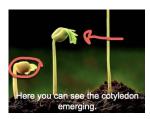

Snagit's new "Video from Images" feature allows you to record while you draw and annotate over the top of still images. Label diagrams, work through math problems, highlight areas of interest on a map, and so much more!

Record narration as you go, and publish straight to YouTube. (Don't forget to add your captions once your video is posted to YouTube!)

#### Quickly show the steps in a sequence!

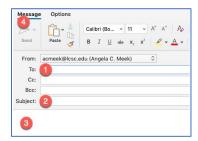

Create a screenshot and use the "Step" feature in Snagit to show the order in which steps should be completed. Just click on each area and Snagit automatically creates the next number or letter in the sequence. Choose from "1,2,3..." or "A,B,C..." when creating a sequence.

#### Today's Tech Byte: Keeping Grades Private

When you want to show a student their grades using the Blackboard Full Grade Center, you can "Hide Other Rows" in order to keep other students' grades confidential. Hover over the student's name, click the "action arrow," and select "Hide Other Rows." Select "Show All Rows" when done.

### **Spring Merges & Integrations**

Blackboard course shells for spring are available! Please <u>put in course "merge"</u> requests ASAP- a "merge" combines two or more **non-crosslisted** sections. If you have textbook publisher materials to integrate into your course, <u>contact the Blackboard system administrator</u> right away to ensure proper configuration of the software.

# Expectations for Content Posted to the LMS

As the campus wraps up division workshops on creating accessible documents and videos, e-Learning would like to remind faculty of expectations for posting content to the LMS come spring 2020.

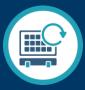

1) Syllabus and Office Hours:

All course spaces in the LMS must have an accessible syllabus and office hours posted. This includes fully online, hybrid, face to face, labs, clincals, internships- you name it! If it's got a space in the LMS, a syllabus and office hours must be posted. The goal is to ensure students never access a course in the LMS and find it empty.

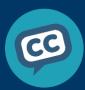

2) Closed Captioned Content:

All video content created, embedded, or linked to in the LMS must contain accurate closed captions. Autocaptions are not considered accessible due to possible content errors and a lack of accurate punctuation.